# SOLIDWORKS<sup>®</sup> 2023 Basic Tools

Getting Started with Parts, Assemblies and Drawings

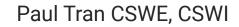

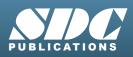

Better Textbooks. Lower Prices. www.SDCpublications.com

### Visit the following websites to learn more about this book:

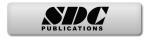

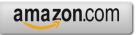

Googlebooks

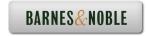

# **Table of Contents**

| Introduction:                                        | SOLIDWORKS 2023 User Interface | XXI  |
|------------------------------------------------------|--------------------------------|------|
|                                                      | The 3 reference planes         | XXII |
| $\begin{array}{cccccccccccccccccccccccccccccccccccc$ | The toolbars                   | XXII |
| 2000000 22000 0 0 0 0 0 0 0 0 0 0 0 0 0              | The system feedback symbols    | XXIV |
| - And                                                | The status bar                 | XXIV |
|                                                      | 2D sketch examples             | XXV  |
|                                                      | 3D feature examples            | XXVI |
| 7                                                    |                                |      |

### **Setting the System Parameters**

| Chapter 1:                                                                                                    | System Options                       | 1-1  |
|----------------------------------------------------------------------------------------------------|--------------------------------------|------|
| •                                                                                                    | Setting up the system options        | 1-1  |
|                                                                                                    | The general options                  | 1-2  |
|                                                                                                    | The drawings options                 | 1-3  |
|                                                                                                    | The display style options            | 1-3  |
| System Options - General Company Company Compa | The area hatch/fill options          | 1-4  |
| Chard denotes new Chard denotes new Chard denotes parts Chard denotes parts Chard denotes parts Chard denotes parts Chard denotes parts Chard denotes parts Chard denotes parts Chard denotes parts Chard denotes parts Chard denotes parts Chard denotes parts                                                                                                    | The performance options              | 1-4  |
| mi Kangki Carimanian Carana<br>Kata on bangki Angaya ukan yana tang ti<br>Kata on bangki Angaya ukan yana tang ti<br>mara Sana Uka di mana ata mana dan<br>di Kangki Kata Sana di Kata dan<br>Kata Sana Kata Sana di Kata dan                                                                                                    | The colors options                   | 1-5  |
| the school and any school and the school and the school and t      | The sketch options                   | 1-5  |
| ny Memory y VE BENDON Contrant Lagenterne Regressment Program<br>SERENSE.<br>Winning marke ESO/DARDER products before tog anternetisning someting providing providing time to ES Saldelinate Cognitions                                                                                                    | The relations / snaps options        | 1-6  |
|                                                                                                    | The display options                  | 1-6  |
| OK Genet Rep                                                                                                    | The selection options                | 1-7  |
|                                                                                                    | The performance options              | 1-7  |
|                                                                                                    | The assemblies options               | 1-8  |
|                                                                                                    | The external references options      | 1-8  |
|                                                                                                    | The default templates options        | 1-9  |
|                                                                                                    | The file locations options           | 1-9  |
|                                                                                                    | The feature manager options          | 1-10 |
|                                                                                                    | The spin box increments options      | 1-10 |
|                                                                                                    | The view options                     | 1-11 |
|                                                                                                    | The backups / recover options        | 1-11 |
|                                                                                                    | The touch options                    | 1-12 |
|                                                                                                    | The hole wizards / toolbox options   | 1-12 |
|                                                                                                    | The file explorer options            | 1-13 |
|                                                                                                    | The search options                   | 1-13 |
|                                                                                                    | The collaboration options            | 1-14 |
|                                                                                                    | The messages/errors/warnings options | 1-14 |

|                                                                | The import options                 | 1-15 |
|----------------------------------------------------------------|------------------------------------|------|
|                                                                | The export options                 | 1-15 |
|                                                                | Questions for review               | 1-16 |
| Chapter 2:                                                     | Document Templates                 | 2-1  |
| -                                                              | Setting up the Document Properties | 2-1  |
|                                                                | The drafting standard options      | 2-2  |
|                                                                | The annotations options            | 2-2  |
|                                                                | The balloon options                | 2-3  |
|                                                                | The datum options                  | 2-3  |
|                                                                | The geometric tolerance options    | 2-4  |
|                                                                | The note options                   | 2-4  |
|                                                                | The revision clouds options        | 2-5  |
|                                                                | The surface finish options         | 2-5  |
|                                                                | The weld symbol options            | 2-6  |
| Decement Reporter - Darling Stantard                           | The dimensions options             | 2-6  |
| eeG w Annue Copy Event<br>Laadhan Kena Fin.<br>Sann Annue Fin. | The angle options                  | 2-7  |
| Set                                                            | The angular running options        | 2-7  |
|                                                                | The arc length options             | 2-8  |
|                                                                | The chamfer options                | 2-8  |
|                                                                | The diameter options               | 2-9  |
| C. Crock Nor                                                   | The hole callout options           | 2-9  |
|                                                                | The linear options                 | 2-10 |
|                                                                | The ordinate options               | 2-10 |
|                                                                | The radius options                 | 2-11 |
|                                                                | The virtual sharps options         | 2-11 |
|                                                                | The table options                  | 2-12 |
|                                                                | The bend options                   | 2-12 |
|                                                                | The bill of materials options      | 2-13 |
|                                                                | The general options                | 2-13 |
|                                                                | The title block table options      | 2-14 |
|                                                                | The DimXpert options               | 2-14 |
|                                                                | The size dimension options         | 2-15 |
|                                                                | The location dimension options     | 2-15 |
|                                                                | The chain dimension options        | 2-16 |
|                                                                | The geometric tolerance options    | 2-16 |
|                                                                | The chamfer controls options       | 2-17 |
|                                                                | The display options                | 2-17 |
|                                                                | The detailing options              | 2-18 |
|                                                                | The grid / snap options            | 2-18 |
|                                                                | The units options                  | 2-19 |
|                                                                | The model display options          | 2-19 |
|                                                                | The material properties options    | 2-20 |

Jens Bank Jonan Januari Constantino Constantino Consta

| The image quality options              | 2-20 |
|----------------------------------------|------|
| The sheet metal options                | 2-21 |
| The weldments options                  | 2-22 |
| The plane display options              | 2-22 |
| The configurations options             | 2-23 |
| Saving the settings in a part template | 2-23 |
| Questions for review                   | 2-24 |
|                                        |      |

# **Basic Modeling Topics**

| Chapter 3: | Basic Solid Modeling – Extrude Options        | 3-1           |
|------------|-----------------------------------------------|---------------|
| -          | Tools needed                                  | 3-2           |
|            | Starting a new part                           | 3-4           |
|            | Changing the scene                            | 3-5           |
|            | Starting a new sketch                         | 3-6           |
|            | Using the Click + Hold + Drag Technique       | 3-9           |
|            | Adding geometric relations                    | 3-10          |
|            | Adding a collinear relation                   | 3-11          |
|            | Geometric relations examples                  | 3-12          |
|            | Adding the horizontal dimensions              | 3-13          |
|            | Adding the vertical dimensions                | 3-14          |
|            | The status of a sketch                        | 3-14          |
|            | Hiding the sketch relation symbols            | 3-15          |
| $\sim$     | Extruding the base                            | 3-16          |
|            | Sketching on a planar face                    | 3-17          |
|            | Using the Trim Entities command               | 3-19          |
|            | Extruding a boss                              | 3-20          |
|            | Extrude summary                               | 3-24          |
|            | Adding the model fillets                      | 3-25          |
|            | Questions for review                          | 3-27          |
|            | Using the search commands                     | 3-28          |
|            | Exercise: Extrude Boss & Hole Wizard          | 3-32          |
|            | Exercise: Extrude Boss & Extrude Cut          | 3-35          |
| Chapter 4: | Basic Solid Modeling – Extrude and Revolution | <b>ve</b> 4-1 |

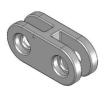

| <b>Basic Solid Modeling – Extrude and Revolve 4-1</b> |     |  |
|-------------------------------------------------------|-----|--|
| Link Components                                       | 4-2 |  |
| Tools needed                                          | 4-2 |  |
| Sketching the first profile                           | 4-3 |  |
| Extruding the first solid                             | 4-3 |  |
| Creating the bore holes                               | 4-4 |  |

| (0)>>>>            |  |
|--------------------|--|
| $\mathcal{A}((O))$ |  |
|                    |  |

Chapter 5:

| Cutting the bore holes                                                                                                    |                                                      |
|----------------------------------------------------------------------------------------------------|------------------------------------------------------|
|                                                                                                    | 4-5                                                  |
| Mirroring the bore holes                                                                                                    | 4-6                                                  |
| Extruding a Through All cut                                                                                                    | 4-8                                                  |
| Adding fillets                                                                                                    | 4-8                                                  |
| Creating the sub-components                                                                                                    | 4-10                                                 |
| Revolving the base feature                                                                                                    | 4-10                                                 |
| Adding chamfers                                                                                                    | 4-11                                                 |
| Extruding the base                                                                                                    | 4-15                                                 |
| Sketching the Recess Profiles                                                                                                    | 4-15                                                 |
| Extruding a blind cut                                                                                                    | 4-16                                                 |
| Mirroring the cut                                                                                                    | 4-16                                                 |
| Adding holes                                                                                                    | 4-17                                                 |
| Adding more fillets                                                                                                    | 4-18                                                 |
| Questions for review                                                                                                    | 4-20                                                 |
| Exercise: Extrude Boss & Extrude Cut                                                                                                    | 4-21                                                 |
|                                                                                                    |                                                      |
| Revolve Parts                                                                                                    | 5-1                                                  |
| Ball Joint Arm                                                                                                    | 5-1                                                  |
|                                                                                                    |                                                      |
| Tools needed                                                                                                    | 5-2                                                  |
| Tools needed<br>Creating the base profile                                                                                                    | 5-2<br>5-3                                           |
|                                                                                                    |                                                      |
| Creating the base profile                                                                                                    | 5-3                                                  |
| Creating the base profile<br>Revolving the base feature                                                                                                    | 5-3<br>5-4                                           |
| Creating the base profile<br>Revolving the base feature<br>Sketching the opened-end profile<br>Revolving the opened-end feature                                                                                                    | 5-3<br>5-4<br>5-4                                    |
| Creating the base profile<br>Revolving the base feature<br>Sketching the opened-end profile                                                                                                    | 5-3<br>5-4<br>5-4<br>5-5                             |
| Creating the base profile<br>Revolving the base feature<br>Sketching the opened-end profile<br>Revolving the opened-end feature<br>Mirroring the revolved feature                                                                              | 5-3<br>5-4<br>5-4<br>5-5<br>5-6                      |
| Creating the base profile<br>Revolving the base feature<br>Sketching the opened-end profile<br>Revolving the opened-end feature<br>Mirroring the revolved feature<br>Adding fillets                                                            | 5-3<br>5-4<br>5-4<br>5-5<br>5-6<br>5-6               |
| Creating the base profile<br>Revolving the base feature<br>Sketching the opened-end profile<br>Revolving the opened-end feature<br>Mirroring the revolved feature<br>Adding fillets<br>Questions for review                                    | 5-3<br>5-4<br>5-4<br>5-5<br>5-6<br>5-6<br>5-8        |
| Creating the base profile<br>Revolving the base feature<br>Sketching the opened-end profile<br>Revolving the opened-end feature<br>Mirroring the revolved feature<br>Adding fillets<br>Questions for review<br>Exercise: Flat Head Screwdriver | 5-3<br>5-4<br>5-4<br>5-5<br>5-6<br>5-6<br>5-8<br>5-9 |

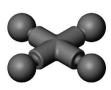

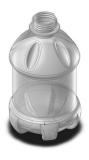

| Derived Sketches                 | 5-12 |
|----------------------------------|------|
| Center Ball Joint                | 5-12 |
| Tools needed                     | 5-13 |
| Creating the base profile        | 5-14 |
| Revolving the base feature       | 5-14 |
| Creating a new work plane        | 5-15 |
| Creating a derived sketch        | 5-15 |
| Positioning the derived sketch   | 5-16 |
| Adding fillets                   | 5-17 |
| Questions for review             | 5-18 |
| Exercise: Revolved Parts - Wheel | 5-19 |
| Exercise: Plastic bottle         | 5-21 |

| Chapter 6: | Rib & Shell Features                    | 6-1  |
|------------|-----------------------------------------|------|
| _          | Plastic Tray                            | 6-1  |
|            | Tools needed                            | 6-2  |
|            | Sketching the base profile              | 6-3  |
|            | Extruding the base feature              | 6-3  |
|            | Adding the side cutouts                 | 6-4  |
|            | Removing more material                  | 6-5  |
|            | Creating the rib profiles               | 6-6  |
|            | Adding fillets                          | 6-7  |
|            | Shelling the lower portion              | 6-8  |
|            | Questions for review                    | 6-9  |
|            | Shell & Mirror Features - Styrofoam Box | 6-10 |
|            | Tools needed                            | 6-11 |
|            | Starting a new part                     | 6-12 |
|            | Extruding the base                      | 6-12 |
|            | Adding fillets                          | 6-13 |
|            | Creating an offset sketch               | 6-14 |
|            | Creating a recess                       | 6-14 |
|            | Creating the rim                        | 6-16 |
|            | Creating the fold feature               | 6-17 |
|            | Mirroring the solid body                | 6-18 |
|            | Creating the lock feature               | 6-19 |
|            | Creating the lock cavity                | 6-20 |
|            | Shelling the part                       | 6-22 |
|            | Questions for review                    | 6-25 |
| Chapter 7: | Patterns                                | 7-1  |
|            | Linear Patterns – Test Tray             | 7-1  |
|            | Tools needed                            | 7-2  |
|            | Sketching the base profile              | 7-3  |
| 000        | Extruding the base feature              | 7-3  |
|            | Sketching the seed feature              | 7-4  |
| 10000      | Extruding a seed feature                | 7-4  |
| -          | Creating a linear pattern               | 7-5  |
|            | Shelling the base feature               | 7-6  |
|            | Adding fillets                          | 7-7  |
|            | Questions for review                    | 7-8  |
|            | Circular Patterns – Spur Gear           | 7-9  |
|            | Tools needed                            | 7-10 |
|            | Sketching the body profile              | 7-11 |
|            | Using the dynamic mirror                | 7-11 |

٢

|                                         | Revolving the base body                     | 7-13 |
|-----------------------------------------|---------------------------------------------|------|
|                                         | Sketching the thread profile                | 7-14 |
|                                         | Converting the entities                     | 7-15 |
|                                         | Trimming the sketch entities                | 7-16 |
|                                         | Adding dimensions                           | 7-16 |
|                                         | Cutting the first tooth                     | 7-17 |
|                                         | Circular patterning the tooth               | 7-17 |
|                                         | Adding the keyway                           | 7-19 |
|                                         | Extruding a cut                             | 7-20 |
|                                         | Questions for review                        | 7-22 |
|                                         | Circular Patterns – Circular Base Mount     | 7-23 |
|                                         | Tools needed                                | 7-24 |
|                                         | Creating the base sketch                    | 7-25 |
|                                         | Revolving the base feature                  | 7-25 |
|                                         | Creating the first-side tab sketch          | 7-26 |
| ~~~~~~~~~~~~~~~~~~~~~~~~~~~~~~~~~~~~~~~ | Extruding the side-tab                      | 7-26 |
|                                         | Adding a counterbore hole                   | 7-27 |
|                                         | Circular patterning the bore hole           | 7-28 |
|                                         | Creating a new plane                        | 7-28 |
|                                         | Creating the pockets sketch                 | 7-29 |
|                                         | Adding fillets                              | 7-30 |
|                                         | Questions for review                        | 7-32 |
|                                         | <b>Curve Driven Pattern and Hole Wizard</b> | 7-35 |
|                                         | Tools needed                                | 7-36 |
|                                         | Opening the existing file                   | 7-37 |
|                                         | Extruding the base                          | 7-38 |
| 0                                       | Creating the sketch for the first hole      | 7-38 |
|                                         | Constructing the curve-sketch               | 7-39 |
|                                         | Creating the first curve driven pattern     | 7-40 |
|                                         | Adding the hole wizard                      | 7-41 |
|                                         | Creating the second curve driven pattern    | 7-42 |
| Chapter 8:                              | Part Configurations                         | 8-1  |
|                                         | Machined Block                              | 8-1  |
|                                         | Tools needed                                | 8-2  |
| 0                                       | Sketching the base profile                  | 8-3  |
| ••                                      | Extruding the base feature                  | 8-3  |
|                                         | Creating the pocket profiles                | 8-4  |
|                                         | Adding a counterbore                        | 8-5  |
|                                         | Patterning the counterbore                  | 8-6  |
|                                         | Creating the mirror-plane                   | 8-6  |

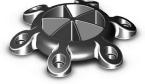

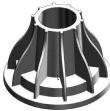

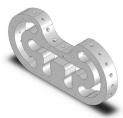

XII

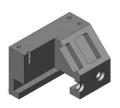

| Mirroring the counterbores           | 8-7  |
|--------------------------------------|------|
| Creating the blind holes             | 8-8  |
| Creating a cutaway section           | 8-9  |
| Sketching a profile for the cut      | 8-10 |
| Creating the section cut             | 8-11 |
| Switching between the configurations | 8-12 |
| Splitting the FeatureManager pane    | 8-13 |
| Creating a new configuration         | 8-13 |
| Questions for Review                 | 8-16 |
| Exercise 1: Using Vary-Sketch        | 8-17 |
| Exercise 2: Using Vary-Sketch        | 8-20 |
|                                      |      |

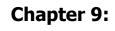

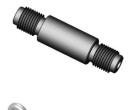

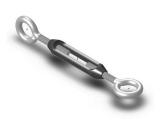

| Excluse 2. Osing vary-breten          | 0-20 |
|---------------------------------------|------|
| Modeling Threads                      | 9-1  |
| Threaded Insert                       | 9-1  |
| Tools needed                          | 9-2  |
| Sketching the base profile            | 9-3  |
| Revolving the base feature            | 9-4  |
| Creating the right-hand threads       | 9-4  |
| Using the Mirror bodies option        | 9-7  |
| Adding chamfers                       | 9-8  |
| Questions for review                  | 9-9  |
| Exercise: Modeling threads - Internal | 9-10 |
| Exercise: Internal threads            | 9-14 |
| Exercise: External threads            | 9-22 |
| Exercise: Automatic vs manual threads | 9-28 |

# **Bottom-Up Assembly Topics**

### Chapter 10:

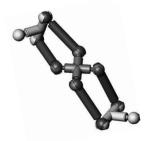

| Bottom Up Assembly               | 10-1  |
|----------------------------------|-------|
| Ball Joint Assembly              | 10-1  |
| Tools needed                     | 10-2  |
| Starting a new assembly template | 10-3  |
| Inserting the components         | 10-4  |
| Mating the components            | 10-6  |
| Moving the component             | 10-7  |
| Inserting another instance       | 10-7  |
| Constraining the components      | 10-8  |
| Questions for review             | 10-11 |

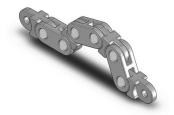

| Bottom Up Assembly – Links Assembly | 10-12 |
|-------------------------------------|-------|
| Tools needed                        | 10-13 |

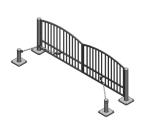

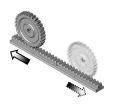

| Starting a new assembly template             | 10-14 |
|----------------------------------------------|-------|
| Placing the first component                  | 10-15 |
| Adding other components                      | 10-16 |
| Changing colors                              | 10-17 |
| Inserting the single link into the assembly  | 10-18 |
| Using the selection filters                  | 10-18 |
| Adding mates                                 | 10-19 |
| Adding a width mate                          | 10-20 |
| Making copies of the component               | 10-21 |
| Inserting other components into the assembly | 10-23 |
| Rotating the pin head                        | 10-23 |
| Constraining the alignment pin               | 10-24 |
| Constraining the pinhead                     | 10-25 |
| Using the align & anti-align options         | 10-27 |
| Questions for review                         | 10-29 |
| Exercise: Gate Assembly                      | 10-30 |
| Using Advanced Mates                         | 11-1  |
| Rack and Pinion                              | 11-1  |
| Open an assembly document                    | 11-2  |
| Adding standard mates                        | 11-3  |
| Suppressing a mate                           | 11-4  |
| Adding a mechanical mate                     | 11-4  |
| Testing the mates                            | 11-5  |
| Creating a linear motion                     | 11-5  |
| Limit & Cam Mates                            | 11-8  |
| Opening a part file                          | 11-8  |
| Adding mates                                 | 11-9  |
| Adding a width and a cam mate                | 11-10 |
| Adding a parallel mate                       | 11-12 |
| Adding a limit mate                          | 11-13 |
| Exercise: Cam Followers                      | 11-16 |
| Questions for review                         | 11-20 |
| Using Gear Mates                             | 11-21 |
| Using Limit Mates                            | 11-25 |
| Exercise: Bottom up assembly                 | 11-27 |
|                                              |       |

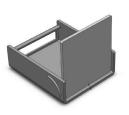

Chapter 11:

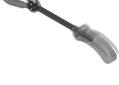

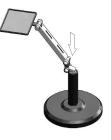

| Exercise: Bottom up assembly         | 11-27 |
|--------------------------------------|-------|
| Level 1 Final Exam: Assembly Motions | 11-33 |

| Chapter 12: | Kinematics Assembly<br>Assembly Motions<br>Tools Needed   | <b>12-1</b><br>12-2<br>12-2 |
|-------------|-----------------------------------------------------------|-----------------------------|
| Ê           | Opening an assembly document                              | 12-3                        |
|             | Constraining the link_center                              | 12-4                        |
|             | Adding a concentric mate                                  | 12-4                        |
|             | Adding a width mate                                       | 12-4                        |
|             | Mating the long pin                                       | 12-5                        |
|             | Adding a concentric mate                                  | 12-5<br>12-5                |
| ۲           | Adding a coincident mate                                  | 12-3                        |
|             | Mating the last 2 pins                                    | 12-0                        |
|             | Testing the kinematics motions<br>Removing the collisions | 12-0                        |
|             | Saving the assembly                                       | 12-8                        |
|             | Exercise: Oscillating Mechanism                           | 12-8                        |
|             | SOLIDWORKS Animator – The Basics                          | 12-15                       |
|             | Opening an existing assembly document                     | 12-15                       |
|             | Adding a rotary motor                                     | 12-16                       |
|             | Viewing the rotary motions                                | 12-17                       |
|             | Using the animation wizard                                | 12-17                       |
|             | Animating the explode of an assembly                      | 12-19                       |
|             | Animating the collapse of the assembly                    | 12-20                       |
|             | Changing the view orientation of the assembly             | 12-24                       |
|             | Creating the flashing effects                             | 12-25                       |
|             | Looping the animation                                     | 12-28                       |
|             | Saving the animation as AVI                               | 12-29                       |
|             | Viewing the AVI with Windows Media Player                 | 12-30                       |
| Chapter 13: | PhotoView360 Basics                                       | 13-1                        |
| -           | Activating PhotoView 360                                  | 13-1                        |
|             | Setting the appearance                                    | 13-2                        |
|             | Setting the scene                                         | 13-3                        |
|             | Setting the image quality options                         | 13-4                        |
|             | Rendering the image                                       | 13-5                        |
|             | Exercise: HeliDrone Assembly                              | 13-7                        |
|             | Rendering the screen with Ambient Occlusion               | 13-11                       |
|             | Opening an assembly document                              | 13-11                       |
|             | Changing the scene                                        | 13-12                       |
|             | Retrieving a named view                                   | 13-13                       |
| TE          | Applying appearances to the components                    | 13-14                       |

B

# **Drawing Topics**

| Chapter 14:                                                                                                    | Drawing Preparations                                                     | 14-1       |
|----------------------------------------------------------------------------------------------------|--------------------------------------------------------------------------|------------|
| -                                                                                                    | Customizing the Document Template                                        | 14-1       |
|                                                                                                    | Tools needed                                                             | 14-2       |
| lecter (and )<br>cant trapped () () () () () () () () () () () () ()                                                                                                    | Setting up new drawing                                                   | 14-3       |
| entralistika proved<br>entralistika proved<br>entralist | Switching to the sheet format layer                                      | 14-5       |
| and a second second sec                                                                                                    | Switching to the sheet layer                                             | 14-6       |
| Lef value<br>description in la later antique<br>description in la later antique<br>description in later antique<br>description in late                                                           | Setting up the drawing options                                           | 14-7       |
| A Carloy Garder, Carloy Garder, Carl                                                                                                    |                                                                          | 14-8       |
| In the second second                                                                                                    |                                                                          | 14-16      |
|                                                                                                    | Questions for review                                                     | 14-17      |
| Arrow Control and Arrow Control and Arrow C                                                                                                    | Setting up the document template options<br>Saving the document template | 14-<br>14- |

| Chapter | 15: |
|---------|-----|
|---------|-----|

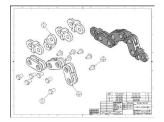

|                                                     | ,     |
|-----------------------------------------------------|-------|
| Assembly Drawings                                   | 15-1  |
| Links Assembly                                      | 15-2  |
| Tools needed                                        | 15-2  |
| Creating a new drawing                              | 15-3  |
| Editing the sheet format                            | 15-6  |
| Setting up the anchor point to attach the B.O.M.    | 15-6  |
| Switching back to the sheet layer                   | 15-7  |
| Opening an existing assembly document               | 15-8  |
| Switching to the exploded view state                | 15-10 |
| Changing the line style                             | 15-11 |
| Using the view palette                              | 15-12 |
| Switching to shaded view                            | 15-13 |
| Adding the bill of material (B.O.M.) to the drawing | 15-13 |
| Selecting the B.O.M. options                        | 15-14 |
| Creating the custom Properties                      | 15-15 |
| Modifying the B.O.M.                                | 15-17 |
| Reversing the table headers                         | 15-19 |
| Adding balloon callouts                             | 15-20 |
| Changing the balloon style                          | 15-21 |
| Questions for review                                | 15-22 |
| Exercises: Assembly Drawings                        | 15-23 |
| Alternate Position Views                            | 15-26 |
| Table pooled                                        | 15 27 |

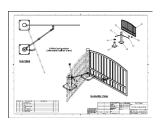

| Alternate Position Views                    | 15-26 |
|---------------------------------------------|-------|
| Tools needed                                | 15-27 |
| Creating a new drawing                      | 15-28 |
| Creating the isometric drawing view         | 15-29 |
| Changing the drawing view scale             | 15-30 |
| Creating an alternate position drawing view | 15-31 |
|                                             |       |

| Adding the top drawing view               | 15-32 |
|-------------------------------------------|-------|
| Adding text / annotations                 | 15-34 |
| Creating an exploded isometric view       | 15-35 |
| Adding auto-balloons to the exploded view | 15-36 |
| Adding the bill of materials              | 15-37 |
| Questions for review                      | 15-38 |

16-1

16-1

16-2

16-3

16-4

16-6

16-6

16-7

16-9

16-10

16-11 16-12

16-12

16-13

16-14

16-15

16-16

16-16

16-17

16-18

16-19

16-20

#### Chapter 16: Drawing Views Machined Block

Tools needed

Creating a new drawing

Editing the sheet format

Using the view palette

Creating a detail view

Modifying the existing text

Adding an isometric view

Moving the drawing views

Using the detail view options

Creating a broken-out-section

Creating a projected view

Creating an auxiliary view

Creating a section view

Adding a cutaway view

Changing configurations

Adding the title of the drawing

Breaking the alignments between the views

Showing the hidden lines in a drawing view

Adding crosshatch to the sectioned surfaces

Modifying the crosshatch properties

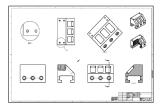

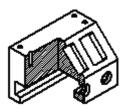

### Chapter 17:

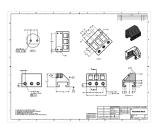

| Geometric tolerances & flag notes        | 16-22 |
|------------------------------------------|-------|
| Modifying & hole symbols                 | 16-23 |
| ANSI symbol descriptions                 | 16-24 |
| Detailing                                | 17-1  |
| Machined Block                           | 17-2  |
| Tools needed                             | 17-2  |
| Opening a drawing document               | 17-3  |
| Inserting dimensions from the model      | 17-3  |
| Re-arranging the new dimensions          | 17-4  |
| Inserting dimensions to the section view | 17-4  |
| Adding dimensions to the auxiliary view  | 17-6  |
| Adding the center marks                  | 17-6  |
|                                          |       |

| Adding the datum feature symbols                           | 17-7  |
|------------------------------------------------------------|-------|
| Datum reference & geometric tolerance examples             | 17-8  |
| Adding the hole specifications using the hole-callout      | 17-9  |
| Adding geometric tolerances                                | 17-9  |
| Align the geometric tolerance                              | 17-11 |
| Attaching the geometric tolerance to the driving dimension | 17-12 |
| Adding tolerances / precision to dimensions                | 17-13 |
| Adding symmetric tolerance to a dimension                  | 17-14 |
| Adding surface finish callouts                             | 17-14 |
| Adding non-parametric callouts                             | 17-16 |
| Inserting notes                                            | 17-16 |
| Changing the document's font                               | 17-17 |
| Questions for review                                       | 17-19 |
| Exercise: Detailing I                                      | 17-20 |
| Exercise: Detailing II                                     | 17-21 |
| Fastener Callouts                                          | 17-22 |
| Thread Nomenclature                                        | 17-23 |
| Attaching note or symbol to a dimension                    | 17-24 |
|                                                            |       |

| Chapter 18: | Sheet Metal Drawings                     | 18-1  |
|-------------|------------------------------------------|-------|
| -           | Post Cap                                 | 18-1  |
|             | Tools needed                             | 18-2  |
|             | Starting a new drawing                   | 18-3  |
|             | Creating the 3 standard views            | 18-4  |
|             | Rearranging the drawing views            | 18-5  |
|             | Creating the flat pattern drawing view   | 18-5  |
|             | Creating a detail view                   | 18-6  |
|             | Adding the ordinate dimensions           | 18-6  |
|             | Adding the model dimensions              | 18-7  |
|             | Creating the isometric flat pattern view | 18-9  |
|             | Showing / hiding the bend lines          | 18-10 |
|             | eDrawing & 3D Drawing View               | 18-11 |
|             | SOLIDWORKS 2023 – 3D Drawing View        | 18-20 |
|             | Reorienting views                        | 18-23 |
| Chapter 19: | Configurations                           | 19-1  |
| •           | Part I: Part, Assembly & Drawing         | 19-1  |
|             | Tools needed                             | 19-2  |
| S N         | Opening an assembly document             | 19-3  |
|             | Using configurations in the part mode    | 19-3  |
|             | Changing the pitch                       | 19-4  |
|             | Creating an assembly configuration       | 19-5  |

#### XVIII

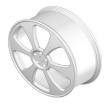

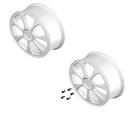

### Chapter 20:

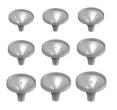

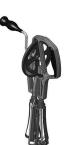

| Changing the mate conditions                             | 19-5  |
|----------------------------------------------------------|-------|
| Adding new mates                                         | 19-6  |
| Changing configuration                                   | 19-6  |
| Using configurations in a drawing                        | 19-7  |
| Changing the configuration of a drawing view             | 19-8  |
| Part II: Part, Assembly & Drawing                        | 19-9  |
| Tools needed                                             | 19-10 |
| Part Configurations                                      | 19-11 |
| Opening a part document                                  | 19-11 |
| Creating a new configuration                             | 19-11 |
| Changing the number of the spokes                        | 19-12 |
| Viewing the configurations                               | 19-13 |
| Assembly configurations                                  | 19-14 |
| Starting a new assembly                                  | 19-14 |
| Inserting the Sub-Assembly                               | 19-15 |
| Mating the sub-assembly                                  | 19-16 |
| Viewing the assembly configurations                      | 19-18 |
| Drawing Configurations                                   | 19-19 |
| Creating an assembly drawing                             | 19-19 |
| Creating the standard drawing views                      | 19-20 |
| Auto start the projected view                            | 19-21 |
| Creating the aligned section view                        | 19-21 |
| Creating the isometric view                              | 19-22 |
| Displaying the exploded view                             | 19-23 |
| Changing configurations                                  | 19-24 |
| Adding annotations                                       | 19-24 |
| Design Tables                                            | 20-1  |
| Tools needed                                             | 20-2  |
| Copying the document                                     | 20-3  |
| Creating a new design table                              | 20-4  |
| Transferring the dimensions to the design table          | 20-5  |
| Using Excel's addition formula                           | 20-5  |
| Controlling the suppression-states of the holes          | 20-7  |
| Viewing the configurations generated by the design table | 20-8  |
| Assembly – Design Tables                                 | 20-9  |
| Copying the eggbeater assembly                           | 20-9  |

Copying the eggbeater assembly20-9Creating a new assembly design table20-10Defining the column headers20-11Inserting the control parameters20-12Adding the configuration names20-13

| 0 | Assigning the control values<br>Viewing the new configurations<br>Exercise: Part design tables | 20-13<br>20-14<br>20-15 |
|---|------------------------------------------------------------------------------------------------|-------------------------|
|   | Level 2 Final Exam                                                                             | 20-19                   |
|   | Table of U.S. Measures<br>Table of Metric Measures                                             | 20-21<br>20-22          |

### **CSWA** Preparation Materials (Certified SOLIDWORKS Associate)

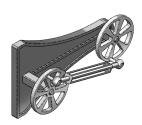

| Preparation materials for the CSWA examination | 21-1  |
|------------------------------------------------|-------|
| Drafting competencies                          | 21-3  |
| Basic Part Modeling                            | 21-6  |
| Bottom Up Assembly 1                           | 21-30 |
| Bottom Up Assembly 2                           | 21-42 |

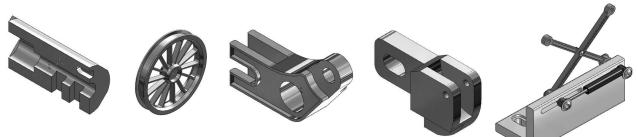

### Glossary Index SOLIDWORKS 2023 Quick-Guides:

Quick Reference Guide to SOLIDWORKS 2023 Command Icons and Toolbars.

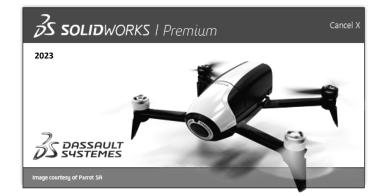